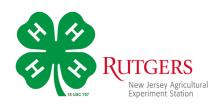

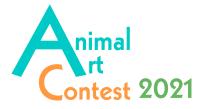

# Entry Catalogue

## Table of Contents

- Foreword
- General Rules
- Registration Information
- Photos
- Videos
- Entry Organization
- Appendix

Registering for the 2021 Animal Art Contest

# Foreword

### NJ 4-H Animal Art Contest

This year has looked very different than years past, but New Jersey 4-H has continued to offer many virtual learning and fun programs for our members. Now the New Jersey 4-H program is offering an Animal Art Contest for any registered member of any project area.

### Purpose of this contest

The purpose of the NJ 4-H Animal Art Contest is to offer a safe and fun contest that will showcase the talent of our 4-H members. This contest will serve as a replacement for animal art contests (such as the equine art show). Entries should be animal themed, though the 4-H member does **not** need to be enrolled in a 4-H animal project; pets are allowed!

Exhibitors will be awarded ribbons and will receive feedback from judges. Danish ribbons will be mailed to the participants at the conclusion of the contest.

Prizes will be awarded for Best of Show and Best of Division

There are no entry fees.

Premiums will not be awarded.

Cooperating Agencies: Rutgers, The State University of New Jersey, U.S. Department of Agriculture, and Boards of County Commissioners.

Rutgers Cooperative Extension, a unit of the Rutgers New Jersey Agricultural Experiment Station, is an equal opportunity program provider and employer.

# **General Rules**

All participants must be enrolled in 4-HOnline for the 2020-2021 4-H program year.

All work submitted must be the work of the 4-H member entering the exhibit. If an entry is found not to be work of the 4-H member, the entry and exhibit will be disqualified from the contest.

All submissions must have been created/taken during the 2020-2021 4-H program year beginning 9/1/2020. (*Entries from the 2020 virtual fair may not be submitted.*)

The deadline for entering exhibits is April 12, 2021.

### **Registration Information**

Entries will be accepted between March 12 and April 12. Judges will be given time to evaluate entries, finalize placings, and provide feedback to participants. Results will be shared on the New Jersey 4-H Animal Science Blog website

(https://4hanimalscience.rutgers.edu/) in May.

Here's how to participate:

- 1. Decide what classes you want to enter! Review this guide and take note of all the options that interest you.
- 2. You will be submitting photos and/or videos of your entries. Read the entry requirements for each class carefully.
- 3. Please name your uploads using your last name, first name, and the class title. (ie: Smith\_John\_Digital Darkroom-Junior).
- 4. Be ready to upload your photos and videos when you register. Review the directions here before registering.

**Note:** You may return later to enter additional projects prior to deadline, **April 12, 2021.** 

5. Ready to submit your entries? Head to http://NJ4haac.fairentry.com

## Photos

### Tips for Taking Photos

- Shoot from different perspectives up, down, side views. Take a few pictures from each perspective and decide which are best.
- 2. Getting in close (to show detail) stepping back for a wider angle shot.
- 3. Move around your object to shoot from different sides.
- 4. Check your Backgrounds, make sure you do not have clutter in your photos.
- 5. Have good lighting. Avoid shooting into the sun.
- Consider taking your pictures-
- Outdoor on a cloudy day
- An hour after sunrise
- An hour before sunset
- Indoors with a lot of lighting
- Hold the camera straight/level.
- 6. Fill the frame.
- 7. Get in close to your subject.

### Videos

### Uploading Videos: YouTube

There are many options for uploading videos to share. For this contest we ask that you use YouTube.

Commonly used by both youth and adults. Youth use it to upload videos for school and may already be familiar with it. YouTube is very simple to use.

- How to upload to YouTube from iPhone, iPad and iPod
- How to upload to YouTube from an Android phone
- How to upload to YouTube (general)

### Uploading a Video to YouTube

- Record video of exhibit and save it to a computer or cell phone.
- Upload video to YouTube using the create button (looks like a video camera)
- Title your video like the example below: LastNameFirstName\_Division\_Class" *Ex. "AndersonMike\_Video\_Junior"*
- Click next twice. (If using a cell phone skip this step)
- Set your visibility setting for **Unlisted**. Only people with the link will be able to see or find the video.
- Click Save or Upload. Then copy the video link that appears.
- Paste this video link into the field for video entries when you register.

# Entry Organization

### Hierarchy:

There are five Departments for this contest they include:

- Dogs, Superintendent, Kelly Dziak, <u>dziak@njaes.rutgers.edu</u>
- Equine, Superintendents, Lillian Schupe and Carol Ward, <u>ward@njaes.rutgers.edu</u>
- Livestock, Superintendent, Chad Ripberger, <u>ripberger@njaes.rutgers.edu</u> Includes Beef, Dairy, Goats, Sheep, and Swine
- Other Species, Superintendent, Amelia Valente, <u>amelia.valente@njaes.rutgers.edu</u> Includes alpacas, Ilamas, cats
- Small Animal, Jeannette Rea Keywood, <u>keywood@njaes.rutgers.edu</u> Includes rabbits, gerbils, hamsters, guinea pigs, all herpetology, poultry, and other small animals

### Departments, Divisions and Classes

Each Department includes four Divisions,

- 2-D Art,
- 3-D Art,
- Photography
- Video

Each **Division** includes multiple **classes** for entries by 4-H members divided as follows:

- Cloverbud (K-Grade 3)
- Junior (Grade 4-8)
- Senior (Grade 9-13)

Members may enter up to 2 exhibits for each class for which they are eligible.

To Register, see directions in Appendix.

There is also an instructional video at, <u>https://vimeo.com/209918998</u>

### Awards and Prizes

Junior and Senior participants will recieve ribbons for each entry based on the Danish system. Cloverbud participants will be awarded green ribbons for their participation.

**Best in Division** will be awarded to a Juniors and Senior entry for each Department. Winners will receive a purple rosette as recognition.

**Best in Show** will be awarded to one entry for each of the five departments, Dogs, Equine, Livestock, Other Species, and Small Animals. Each of these winners will receive a \$25 gift certificate for <u>Shop 4-H</u>, a website featuring a variety of 4-H apparel and accessories.

# Departments: Dogs, Equine, Livestock, Other Species, Small Animals

#### Division: 2-D Art

Classes: Cloverbud, Junior, Senior

Entries may include paintings, drawings, sketches using any type of media.

Up to 2 exhibits may be entered for each class.

Review Tips for photographing 2D art.

#### Division: 3-D Art

#### Classes: Cloverbud, Junior, Senior

Entries may include sculpture using any type of media, including but not limited to clay, foam, fabric, model magic, etc.

Up to 2 exhibits may be entered for each class.

Review Tips for photographing 3D art.

#### Division: Photography

#### Classes: Cloverbud, Junior, Senior

Up to 2 exhibits may be entered for each of the classes listed

#### Action

The capture of movement within a single photo helps tell a story. Whether it's a dog running, a horse jumping or a rabbit hopping the subject can come alive with a photograph using different techniques (i.e. blurring, freezing, shutter speed, timing, focus).

#### B/W or Sepia

Photos may feature any subject but must be in black and white (greyscale). Sepia tone photos (reddish brown monochrome tint) may also be entered.

#### **Digital Darkroom**

Photos are for digital art - images created or drastically altered in software such as Adobe Photoshop/Elements<sup>®</sup>. Although digitally manipulated images are also allowed in the other categories, this is a category exclusively showcasing such art. If the digital darkroom work is the main attraction of the photo, or plays a big part, enter it here.

Examples include: Photoshop<sup>®</sup> composites and creations, images greatly manipulated with a variety of filters, photos with artistic borders, photos stitched into a panoramic.

#### Still Life:

A still life here would be an image of an animal in repose (not moving). For example, the picture might highlight the animal's expression or coloring.

#### Storyboard

A storyboard is one digital entry that contains three photos and minimal text that tells a story. The story should be easily understood by the viewer.

Example: Three images depicting the growth of an animal over life stages, with the title, A Dog's Life

#### Division: Video

#### Classes: Cloverbud, Junior, Senior

This should be a video of your animal taken by you. It should not be you showing your animal (like at the fair). Entries do *not* have to be educational.

Example: a short fun video, like those posted on Tik Tok.

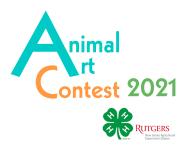

# Registering for the 2021 New Jersey 4-H Animal Art Contest

To register for the 2021 Animal Art Contest, go to, http://NJ4haac.fairentry.com

You'll be able to sign in with your family's 4-HOnline email account and password.

(If you can't remember the email address for your account, contact your county 4-H office.)

**Note:** During registration you will see Payment information. There are no fees to participate in the Virtual Fair. The amount will always show as \$0.00.

A screen to enter the email and password from your 4-HOnline account will pop up.

| ttps://nj4haac.fairentry.co<br>2021 NJ 4-H Ani                                                                                                    |                                                              |
|----------------------------------------------------------------------------------------------------|--------------------------------------------------------------|
| Registration is currently Open<br>Registration dates: 3/2/2021 - 4/11/2021<br>Exceptions may apply View Details                                                                        |                                                              |
| Welcome to the New Jersey 4-H Animal Art Confest site!<br>You'li register here to participate in the Confest You'll also upload your exhibit photos<br>and/or paste a init your video. | Exhibitor and Staff sign-in                                  |
| You can login to the contest site using your family's 4-HOnline email and password.                                                                                                    | 4H@nline                                                     |
|                                                                                                    | Sign in with 4HOnline                                        |
|                                                                                                    | If you don't have a 4HOnline account, sign-in with           |
|                                                                                                    | your FairEntry account:                                      |
|                                                                                                    | Password                                                     |
| Rutigers                                                                                                    | Sign in                                                      |
| Specific States Applicated                                                                                                    | Forgot your password?                                        |
| Cogin     Forgot your password?  Email     n/41h/ttFair2020(@sussex4h.org                                                                                                    |                                                              |
| Password •••••••••                                                                                                    |                                                              |
| Sign in                                                                                                    |                                                              |
| Use your 4-HOnline email<br>and password                                                                                                    |                                                              |
| @ 2021 - Registration/Max LLC                                                                                                    |                                                              |
|                                                                                                    |                                                              |
| 2021 NJ 4-H Animal Art Contest                                                                                                    | Sallow                                                       |
|                                                                                                    | Welcome!                                                     |
|                                                                                                    | Thank you for signing-in with your 4HOnline account.         |
| A TITLES                                                                                                    | For your convenience, the managers of this fair have already |
|                                                                                                    | mported some of your 4HOnline records.<br>4H®nline           |
| If you need to<br>check your<br>entries or add                                                                                                    | TIT WAITING                                                  |
| more                                                                                                    | We noticed you haven't yet registered for the fair.          |
| <b>1</b>                                                                                                    | Go To Dashboard Begin Registration O                         |
| -                                                                                                    |                                                              |

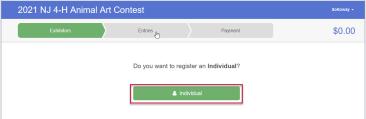

# **Registering the 4-H Member**

The next screen will initiate the process to register a 4-H member for the Animal Art Contest.

Click Begin Registration to get started.

(If you come back to enter more photos later, you'll want to click the Dashboard button to see all of your family's entries.)

Click Individual to start your registration for the 4-H member.

Cooperating Agencies: Rutgers, The State University of New Jersey, U.S. Department of Agriculture, and Boards of County Commissioners.

Rutgers Cooperative Extension, a unit of the Rutgers New Jersey Agricultural Experiment Station, is an equal opportunity program provider and employer.

Click on the name of the 4-H member who is registering for the Animal Art Contest.

| New Individua            | I Exhibitor                               |          |
|--------------------------|-------------------------------------------|----------|
| Select an Existing perse | on to continue                            |          |
| •                        | Solloway, Nathaniel<br>4/15/2005 - Age 15 |          |
| 1                        | - OR -                                    |          |
|                          | Cancel                                    | Continue |

Click Continue on the timeline screen.

Review your contact information and make any necessary changes.

This will enter the 4-H member's registration.

Click the green Continue to Entries button.

# **Entering Exhibits**

Click on Add an Entry to begin entering exhibits.

| Exhibitors                                                                                  | Entries                     |                    | Paymor            |                    | 5             |
|---------------------------------------------------------------------------------------------|-----------------------------|--------------------|-------------------|--------------------|---------------|
| Solioway, Nathaniel<br>4/15/2005 + 15 years old (++<br>apr) + Grade @<br>21 @Contral Sussec | Personal Details            | Contact info       | Address           | Guest              | 0005 Revie    |
| O Delete this Exhibitor                                                                     | Questions                   |                    |                   |                    |               |
|                                                                                             | There are no questions to   | arover.            |                   |                    |               |
|                                                                                             |                             |                    |                   |                    | Continu       |
|                                                                                             |                             |                    |                   |                    | Consilo       |
|                                                                                             |                             |                    |                   |                    |               |
|                                                                                             |                             |                    |                   |                    |               |
|                                                                                             |                             |                    |                   |                    |               |
|                                                                                             | Art Contest                 |                    |                   |                    | Solic         |
| D21 NJ 4-H Animal /                                                                         | Art Contest                 | >                  | Payment           |                    | sose          |
| lş.                                                                                         |                             | $\rangle$          | Paymont           |                    |               |
| Extensions<br>Soloway, Nathaniel                                                            |                             |                    | Payment           |                    |               |
| Solloway, Nathaniel                                                                         |                             | Contract Info      | Payment<br>A55955 | Question           | \$0           |
| Exhibitions Solloway, Nathaniel 4/15/2009 - 15 years ed (44)                                | Entres                      | Contact Into       |                   | Question           | \$0           |
| Editidads                                                                                   | Entres                      |                    | Address           | Questor            | SC<br>S Rever |
| Editidads                                                                                   | Entries<br>Personal Details |                    | Address           | Guestor            | SC<br>S Rever |
| Editidads                                                                                   | Entries<br>Personal Details |                    | Address           | Questor<br>Questor | S Review      |
| Editidads                                                                                   | Entros                      | xhibitor registrat | Address           | centact info       | \$0           |

021 NI 4-H Animal Art (

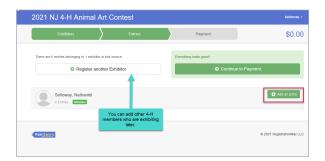

Next, you'll see a list of **Departments** for the Animal Art Contest. Select the **Department** for your first entry.

| Dogs          |  | Select 🤿 |
|---------------|--|----------|
| Equine        |  | Select 🕥 |
| Livestock     |  | Select 🕥 |
| Other Species |  | Select 📀 |
| Small Animals |  | Select 😔 |
|               |  |          |

| Choose Department and Division |        |          |
|--------------------------------|--------|----------|
| Department Dogs                |        | Change   |
| 2-D Art                        |        | Select 🔿 |
| 3-D Art                        |        | Select 🕘 |
| Photography                    |        | Select 📀 |
| Video                          |        | Select 🕥 |
|                                |        |          |
|                                | Cancel | Choose   |

The next screen will ask you to select a **Division**. Select the **Division** for your entry.

Afterward, you'll confirm the Department and Division you're choosing.

| Department | Dogs        | Change |
|------------|-------------|--------|
| Division   | Photography | Change |

On the Classes page, check off those you'll be entering.

If you're entering two exhibits, select 2 from the Quantity drop-down menu.

When you've made your selections, click *Continue*.

On the next page you'll review your class selections. Click *Create Entries*.

| Exhibitor                 | N             | athaniel Solloway Individual 4HOnline                 |                             | Chang                               |
|---------------------------|---------------|-------------------------------------------------------|-----------------------------|-------------------------------------|
| Department / Div          | ision D       | ogs / Photography                                     |                             | Chang                               |
| Make your                 | Club a        | nd Class selections to conti                          | ue.                         | Continue O                          |
| Club                      |               | Change                                                | Class or Classes            |                                     |
| Bows and Barrels          | 4-H           |                                                       | Action: Cloverbud           |                                     |
| (Primary Club)            |               |                                                       | Action: Junior              |                                     |
| treated as No Clu         |               | Open Class, your club selection will be               | Action: Senior              | Quantity: 1                         |
|                           |               |                                                       | B/W or Sepia: Cloverbud     |                                     |
| Animal(s)                 |               |                                                       |                             | If you're entering<br>more than one |
| This Division doe:        | s not allow   | v animals.                                            | B/W or Senia: Senior        | photo in the                        |
| Check off the classes for |               |                                                       | Digital Darkroom: Cloverbud | class, select 2                     |
|                           |               | off the classes for                                   | Digital Darkroom: Junior    |                                     |
| th                        | is div        | ision where you'll                                    | S Digital Darkroom: Senior  | Quantity: 1                         |
| be                        | ente          | ring photos.                                          | Still Life: Cloverbud       |                                     |
|                           |               |                                                       | Still Life: Junior          |                                     |
|                           |               |                                                       | Still Life: Senior          |                                     |
| teview your s             | election      |                                                       | Storyboard: Cloverbud       |                                     |
|                           |               |                                                       | Storyboard: Junior          |                                     |
| your selection            |               | ate your entries, please review                       | Storyboard: Senior          | Quantity: 1                         |
| you continue with you     | r current sek | ections, 3 entries will be created with the following | a doryoodid. Johnor         | waanay. i                           |
| Department                | 2021 0        | U 4-H Animal Art Contest                              |                             |                                     |
| Division                  | Dogs          |                                                       |                             |                                     |
| Club                      |               | and Barrels 48                                        |                             |                                     |
| Animal(s)                 | No Ani        | mais                                                  |                             |                                     |
| Entry Classes             |               | Confirm you                                           |                             |                                     |
| 1. Action: Senior         | m. Senior     | selected the right<br>classes for your                |                             |                                     |

# **Uploading your Exhibits**

On the Exhibit Entry page you'll select each of your entries to be uploaded.

To upload your photo, click the **Edit** button.

Note:

A blue bar will indicate if any of your entries are incomplete.

Next to each class entry a blue incomplete tag will show if a file has **not** been uploaded.

On the next page, click Edit to upload your photo.

(Department, Division and Class are listed on the right side of the page for guidance.)

| Exhibitor                                                          | s 👌                                                  | Entries                                                      |                        | Payment                   |                                             | \$0.00                    |
|--------------------------------------------------------------------|------------------------------------------------------|--------------------------------------------------------------|------------------------|---------------------------|---------------------------------------------|---------------------------|
| There are 3 entries below                                          | nging to 1 exhibitor in<br>Register anoth            |                                                              | There                  | e are 3 items that need   | your attention                              | ng Records                |
| Solloway,<br>3 Entries                                             | Nathaniel for                                        | s section will tell you if you if you if you if you a photo. | ou                     |                           |                                             | Add an Entry              |
| Incomplete #3                                                      | Department                                           | Dogs                                                         |                        | Allow Public Vi           | ewing: Yes                                  | 🖋 Edit                    |
|                                                                    | Division                                             | Photography                                                  |                        |                           | Click here to                               | upload                    |
|                                                                    | Class                                                | Storyboard: Senior                                           |                        |                           | your photo                                  |                           |
| Incomplete #2                                                      | Department                                           | Dogs                                                         |                        | Allow Public Vi           | ewing: Yes                                  | dit Edit                  |
|                                                                    |                                                      | Photography                                                  |                        |                           |                                             |                           |
|                                                                    | Class                                                | Digital Darkroom: Senior                                     |                        |                           |                                             |                           |
| Incomplete #1                                                      | Department                                           | Dogs                                                         |                        | Allow Public Vi           | ewing: Yes                                  | 🖋 Edit                    |
| Visian Photography<br>Isony Storyboard: Sonor<br>O Dekte The Entry | Additional Questions There are no questions or Files | Prote_One_Required<br>(frazero)                              | No the uploads Click   | here to<br>ad your photo. |                                             |                           |
|                                                                    | O Back to Entries                                    | 2021 N                                                       | IJ 4-H Animal Ar       | t Contest                 |                                             | Solowy                    |
|                                                                    |                                                      |                                                              | Exhibitors             | Entres 👌                  | Enment                                      | \$0.00                    |
|                                                                    |                                                      | Enty#3                                                       | Solloway,<br>Nathaniel | Cubi Chapte               | ×                                           | ()<br>Tites               |
|                                                                    |                                                      |                                                              |                        |                           | to_One_Required<br>is uploaded<br>Select/Ne | Regime                    |
|                                                                    |                                                      | Cizes                                                        | Storyboard Senior      |                           | en en en<br>s here to select your file      | for upload.<br>Continue O |
|                                                                    |                                                      | FairLinks                                                    |                        |                           |                                             | © 2021 RegulationMax LL   |

2021 NJ 4-H Animal Art Contest

Click Select File to choose the file you will upload for your exhibit.

#### Click Continue

Once your file has been uploaded, you'll see a confirmation page and thumbnail of the image.

Click Continue

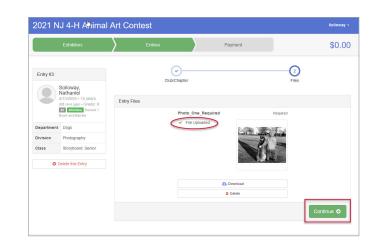

#### Congratulations!

You've successfully uploaded your first exhibit photo.

The next screen gives you three options:

- 1. Add another Entry: continue to upload exhibit photos
- **2. Register another Exhibitor:** register another 4-H member who will be entering the contest.
- **3.** Review/Complete Outstanding Records: a reminder to complete the entry process for any classes you entered.

|            | Exhibitors                                                                                         | Entries                          | Payment                                    |  |
|------------|----------------------------------------------------------------------------------------------------|----------------------------------|--------------------------------------------|--|
|            |                                                                                                    | Add more photos                  | B                                          |  |
| Entry #3   |                                                                                                    | for this 4-H<br>member.          | What do you want to do next                |  |
|            | Solloway,<br>Nathaniel<br>4/15/2005 • 15 years<br>old (4-H age) • Grade: 9<br>#2 4HOnline Sussex • |                                  | For Nathaniel Solloway:  Add another Entry |  |
| Department | Bows and Barrels                                                                                   | Add another 4-H                  | Register another Exhibitor                 |  |
| Division   | Photography                                                                                        | member to enter their<br>photos. |                                            |  |
| Class      | Storyboard: Senior                                                                                 |                                  | There are 2 items that need your attention |  |
|            |                                                                                                    |                                  | Review/Complete Outstanding Records        |  |

When you have completed uploading all your exhibit photos, you'll have the option to *Continue to Payment*.

**Note:** There are no fees to participate in the Animal Art Contest. The screen will show \$0.00 as the balance.

Click *Continue* on the next page.

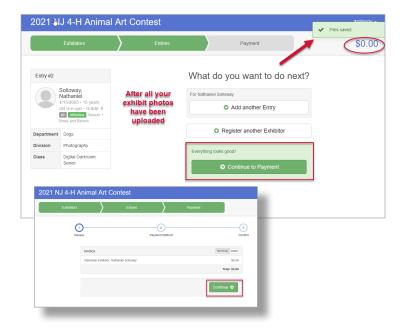

The last part of the process requires you to click the *Submit* button.

If you do not click this button, your entries won't be submitted and can't be approved by 4-H.

| Exhib                                                      | bitors                 | Entries Payment | \$0.          |
|------------------------------------------------------------|------------------------|-----------------|---------------|
|                                                            | Review                 | Payment Method  | 3<br>Confirm  |
|                                                            |                        |                 |               |
| One last step!<br>Agree to the terms b<br>After you Submit | elow and press submit. |                 | Payment Total |

| Visit Dashboard Sign out |
|--------------------------|
|--------------------------|

The next page confirms your submission and gives you the

option to Sign out, or Visit Dashboard.

On the Dashboard page you can see the status of registrations and exhibits that have been approved for the Animal Art Contest.

| Registration is currently Open                                                                                                    | Your Completed Invoices                       | YourApproved Records                                                                                   |
|----------------------------------------------------------------------------------------------------|-----------------------------------------------|----------------------------------------------------------------------------------------------------|
| 3/2/2021 - 4/11/2021 details                                                                                                    | These invoices are no longer editable by you. | These are all the records that have<br>been approved by fair management<br>(across all your invoices): |
| four Current Invoice                                                                                                    |                                               | 0 Exhibitors                                                                                           |
| atus. Submitted                                                                                                    |                                               | 0 Entries                                                                                              |
| his is your most recently submitted invoice. It has not yet been<br>eviewed by a manager. You will only be able to edit these records<br>a manager sends the invoice back to you.<br>Summary Detail |                                               | As your registration<br>(member/exhibitor) is<br>approved and entries                                  |
| Individual Exhibitor: Nathaniel Solloway \$0.00                                                                                                    |                                               | accepted, they'll be<br>updated here.                                                                  |
| Total: \$0.00                                                                                                    |                                               | apassa nere:                                                                                           |
| you have additional exhibitors or entries to register, you must wait                                                                                                    |                                               |                                                                                                    |

# To Enter a Video

2021 NJ 4-H

#4 4HOnline

Entry #7

Department Dogs
Division Video
Class Dog Video
(Grade 4-8)

If you're entering a video in the Animal Art Contest, you'll follow the same steps as if you were entering a photo of your exhibit. However, you'll be taken to a page where you'll paste in the link (video url) to your video.

(Directions for uploading your video to YouTube are included in the Exhibit Catalog.)

|                              | 2021 NJ 4-H Animal Art Contest                                                          |                                                                                       |         | Kurosawa |
|------------------------------|-----------------------------------------------------------------------------------------|---------------------------------------------------------------------------------------|---------|----------|
|                              | Exhibitors                                                                              | Entries                                                                               | Payment | \$0.0    |
|                              | Entry #5<br>Kurosawa, Akira                                                             | Entry #5 is not complete.<br>Please complete the following sections:<br>• Description |         |          |
|                              | 3/23/2005 • 15 years<br>old (4-H age) • Grade:<br>#4 4HOnime Sussex<br>All Star Rabbits | 9<br>Club                                                                             |         | Edi      |
|                              | Department Dogs Division Video Class Dog Video_Senior                                   | All Star Rabbits                                                                      |         | Edi      |
|                              | (Grade 9-13)                                                                            | Description<br>Auction Narrative                                                      |         |          |
|                              |                                                                                         | Video Url<br>Allow Public Viewing                                                     |         | Yes      |
|                              |                                                                                         | Additional Questions There are no questions or answers.                               |         |          |
|                              |                                                                                         | G Back to Entries                                                                     |         |          |
| St<br>Entires                | Payment                                                                                 | Китевана =                                                                            |         |          |
| Club/Chapter                 | 2<br>Defaits                                                                            |                                                                                       |         |          |
| upported platforms: YouTube) |                                                                                         |                                                                                       |         |          |
|                              |                                                                                         |                                                                                       |         |          |